**DediProg User Manual** 

05/2016

# Command Line of Dediware

Version 1.0

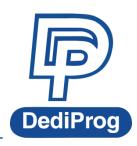

©DediProg Technology Co., Ltd 2016 All rights reserved.

#### **Table of Contents**

| I.   | Introduction               | 3  |
|------|----------------------------|----|
| II.  | Conditions and Limitations | 3  |
| III. | How to start               | 3  |
| IV.  | Command List               | .4 |
| V.   | Revision History           | 6  |

#### Important notice:

This document is provided as a guideline and must not be disclosed without consent of DediProg. However, no responsibility is assumed for errors that might appear.

DediProg reserves the right to make any changes to the product and/or the specification at any time without notice. No part of this document may be copied or reproduced in any form or by any means without prior written consent of DediProg.

# I. Introduction

The command line has been designed to control DediProg programmer from the other software, which will be a convenient feature for production. (For example: Automatically program Flash or MCU via the automatic test equipment after the hardware has been checked).

Command result "dwcmd-YYYY-M-D.log" file will be automatically saved under the following folder:

C:\DediLog

| $\leftarrow$ $\rightarrow$ $\checkmark$ $\uparrow$ This PC $\Rightarrow$ OS (C:) $\Rightarrow$ DediLog |   |                            |                   |               |       |  |  |
|----------------------------------------------------------------------------------------------------|---|----------------------------|-------------------|---------------|-------|--|--|
| 📌 Quick access                                                                                         | ^ | Name                       | Date modified     | Туре          | Size  |  |  |
| 👆 Downloads                                                                                            | * | dwcmd-2016-5-4.log         | 5/4/2016 10:38 PM | Text Document | 5 KB  |  |  |
| Desktop                                                                                                | * | e 2016-05-04,22-09-27.html | 5/4/2016 10:13 PM | HTML File     | 17 KB |  |  |

# **II. Conditions and Limitations**

#### 2.1 Programmer

Command line is only supported on the StarProg series programmer, including StarProg-F/U/ATE.

#### 2.2 IC Type and Methods

 Run Project from SD-card: This method does not support eMMC, NAND and Parallel NOR Flash.

Execute the command line "-download-prj" to download the project file to the programmer's embedded SD card, and then run the project via the command line(--run-prj). This method supports programming the **same project** on **multiple programmers** at the **same time**.

Run Project in USB Mode: This method supports All IC types.
 Execute the command line "—usb-prj" to run the project via USB directly. This method only supports one programmer.

#### 2.3 Limitations

- Not able to program different projects at the same time (Via SD card)
- Not able to support different programmers on the same computer.
- Not able to support ProgMaster programmer.

### III. How to start

Since the command line only supports Project file, so please create a Project file (\*dprj) in **Dediware before executing the command line.** Windows dos command line software is executed by the file "dwcmd.exe." There are three different ways to run the dos command line. 1. Double click the "dwcmd" icon on your desktop, type in dwcmd and press enter.

2. Change your dos directory to the same location where "dwcmd.exe" is located. c:\Program Files (x86)\Dediprog\Client

# **IV. Command List**

| Reg DediWare CLI                                                                                                    |                                                                                                    |  |  |  |  |  |  |
|----------------------------------------------------------------------------------------------------|----------------------------------------------------------------------------------------------------|--|--|--|--|--|--|
| 🞥 DediWare_CLI<br>The system cannot find the path specified.                                                                                                    |                                                                                                    |  |  |  |  |  |  |
| DWCmd 3.7.30 Engine Version:<br>Last Built on Apr 21 2016                                                                                                    |                                                                                                    |  |  |  |  |  |  |
| Basic Usages:<br>dwcmd –d xxx<br>dwcmd –r                                                                                                    |                                                                                                    |  |  |  |  |  |  |
| dwcmdusb-prj xxx                                                                                                    |                                                                                                    |  |  |  |  |  |  |
| Basic Switches:<br>(Please keep space between the switches and parameters.                                                                                                    |                                                                                                    |  |  |  |  |  |  |
| E.g. 'dwcmd -u bio.dprj')<br>-? [help ] show this ]                                                                                                    |                                                                                                    |  |  |  |  |  |  |
| -d [download-prj ] arg download p                                                                                                    | ow this help message<br>wnload project file to StarProg embedded SD card and read back to compare.<br>te: download project can NOT work with eMMC, NAND and perallel NOR flash |  |  |  |  |  |  |
|                                                                                                    | n the project file which exist in StarProg embedded SD card.<br>•te: run project can NOT work with eMMC, NAND and perallel NOR flash                                           |  |  |  |  |  |  |
|                                                                                                    | ject file directtly, work with on programmer only and work with all chips                                                                                                    |  |  |  |  |  |  |
|                                                                                                    | ogrammer is connected to USBO)<br>project file infomation                                                                                                    |  |  |  |  |  |  |
| Optional Switches that add fine-tune abil                                                                                                    |                                                                                                    |  |  |  |  |  |  |
| blink arg                                                                                                    |                                                                                                    |  |  |  |  |  |  |
|                                                                                                    | s 3 times from USB1 to USBn (Default)<br>nce is assigned by OS during USB plug-in                                                                                              |  |  |  |  |  |  |
| - 1: Blink the                                                                                                    | link the programmer connected to USB1 3 times.                                                                                                    |  |  |  |  |  |  |
| - n: Blink the<br>device arg (work with all                                                                                                    | programmer connected to USBn 3 times.<br>Basic Switchs)                                                                                                    |  |  |  |  |  |  |
| 1: activate on                                                                                                    | ivate only the programmer connected to USB1                                                                                                    |  |  |  |  |  |  |
|                                                                                                    | nly the programmer connected to USBn<br>fice' is not used, the command will                                                                                                    |  |  |  |  |  |  |
|                                                                                                    | ed on all connected programmer.                                                                                                    |  |  |  |  |  |  |
|                                                                                                    | er serial number with programmer sequence.<br>ns must be enclosed in double quotation marks("")                                                                                |  |  |  |  |  |  |
| Example:                                                                                                    |                                                                                                    |  |  |  |  |  |  |
| dwcmdfix<br>list-device-id arg                                                                                                    | -device "1 SPU000001"                                                                                                    |  |  |  |  |  |  |
|                                                                                                    | ll ID of programmers from USB1 to USBn (Default)                                                                                                    |  |  |  |  |  |  |
| note: the sequence is assigned by OS during USB plug-in.<br>- 1: Prompt the device ID of programmer connected to USB1.<br>- n: Prompt the device ID of programmer connected to USBn. |                                                                                                    |  |  |  |  |  |  |
| Miscellaneous options:                                                                                                    |                                                                                                    |  |  |  |  |  |  |
| -t [timeout ] arg (=600) Timeout<br>-i [silent ] supress                                                                                                    | <i>v</i> alue in seconds<br>the display of real-time timer counting                                                                                                    |  |  |  |  |  |  |
| - used w                                                                                                    | nen integrating with 3rd-party tools(e.g. IDE)                                                                                                    |  |  |  |  |  |  |
| log arg write op<br>Example:                                                                                                    | eration result into a file(Default is located C:\DediLog\dwcmd-xxxxx.log)                                                                                                    |  |  |  |  |  |  |
|                                                                                                    | -usb-prj d:\test.dprjlog d:\result.txt                                                                                                    |  |  |  |  |  |  |
|                                                                                                    | :                                                                                                    |  |  |  |  |  |  |
|                                                                                                    | iptions                                                                                                    |  |  |  |  |  |  |
| Basic Switches:                                                                                                    |                                                                                                    |  |  |  |  |  |  |
|                                                                                                    | help message                                                                                                    |  |  |  |  |  |  |
|                                                                                                    | load project file to StarProg embedded SD card and read back to                                                                                                    |  |  |  |  |  |  |
| comp                                                                                                    |                                                                                                    |  |  |  |  |  |  |
|                                                                                                    | Download project CANNOT support eMMC, NAND and parallel                                                                                                    |  |  |  |  |  |  |
| NOR                                                                                                    |                                                                                                    |  |  |  |  |  |  |
|                                                                                                    | he project file from the StarProg embedded SD card.                                                                                                    |  |  |  |  |  |  |
|                                                                                                    | Run project CANNOT support eMMC, NAND and parallel NOR flash                                                                                                    |  |  |  |  |  |  |
|                                                                                                    | te project file directly; it is able to work with all chips (Default                                                                                                    |  |  |  |  |  |  |
| progr                                                                                                    | ammer is connected to USB0)                                                                                                    |  |  |  |  |  |  |
|                                                                                                    | ay the project information                                                                                                    |  |  |  |  |  |  |
| -f [finfo ] arg Displ                                                                                                    | · · · ·                                                                                                    |  |  |  |  |  |  |
| -f [finfo ] arg Displ<br>Optional Switches that add fine-                                                                                                    | une ability to Basic Switches:                                                                                                    |  |  |  |  |  |  |
| -f [finfo ] argDisplayOptional Switches that add fine-tblink arg- 0 : E                                                                                                    | une ability to Basic Switches:<br>link LEDs 3 times from USB1 to USBn (Default)                                                                                                |  |  |  |  |  |  |
| -f [finfo ] arg  Display    Optional Switches that add fine-to   blink arg  - 0 : E    Note                                                                                          | une ability to Basic Switches:<br>link LEDs 3 times from USB1 to USBn (Default)<br>The sequence is assigned by OS during USB plug-in                                           |  |  |  |  |  |  |
| -f [finfo ] arg  Displation    Optional Switches that add fine-   blink arg  - 0 : E    Note    - 1: B                                                                               | une ability to Basic Switches:<br>link LEDs 3 times from USB1 to USBn (Default)                                                                                                |  |  |  |  |  |  |

| device arg               | (Work with all Basic Switches)                                     |
|--------------------------|--------------------------------------------------------------------|
|                          | - 1: Activate only the programmer connected to USB1                |
|                          | - n: Activate only the programmer connected to USBn                |
|                          | Note: If 'device' is not used, the command will be executed on all |
|                          | connected programmer.                                              |
| fix-device arg           | Fix programmer serial number with programmer sequence.             |
|                          | - Instructions must be enclosed in double quotation marks("")      |
|                          | Example:                                                           |
|                          | dwcmdfix-device "1 SPU000001"                                      |
| list-device-id arg       | - 0 : List all programmers' ID from USB1 to USBn (Default)         |
|                          | Note: The sequence is assigned by OS during USB plug-in.           |
|                          | - 1: Prompt the device ID of programmer connected to USB1.         |
|                          | - n: Prompt the device ID of programmer connected to USBn.         |
| Miscellaneous options:   |                                                                    |
| -t [timeout ] arg (=600) | Timeout value in seconds                                           |
| -i [silent ]             | Suppress the display of real-time timer counting                   |
|                          | - Used when integrating with 3rd-party tools(e.g. IDE)             |
| log arg                  | Write operation result into a file(Default is located under        |
|                          | C:\DediLog\dwcmd-xxxxx.log)                                        |
|                          | Example:                                                           |
|                          | dwcmdusb-prj d:\test.dprjlog d:\result.txt                         |

#### Note:

Windows Command Line does not support ProgMaster series.

#### **Usage Examples:**

- dwcmd -d file.dprj -r
  Download project file to StarProg and run it.
- 2. dwcmd -r

Run project from the StarProg embedded SD card.

- 3. dwcmd --usb-prj file.dprj Execute project file via USB.
- 4. dwcmd --usb-prj file.dprj --device 1 Execute Programmer 1 project file.
- 5. dwcmd -d file.dprj --device 1 Download project file to programmer 1
- 6. dwcmd -r --device 1 Execute project file
- dwcmd -d file.dprj -r --device 2
  Download project file to StarProg and run the project file on programmer 2.
- 8. dwcmd -d file.dprj -r --log d:\result.txt Download project file to StarProg and save the operation result to d:\result.txt.

# V. Revision History

| Date       | Version | Changes         |
|------------|---------|-----------------|
| 05/11/2016 | 1.0     | Initial release |

# DediProg Technology Co., Ltd

- Taiwan Headquarter TEL: 886-2-2790-7932 FAX: 886-2-2790-7916 4F., No.7, Ln. 143, Xinming Rd., Neihu Dist., Taipei City 114, Taiwan
- Shanghai Office TEL: 86-21-5160-0157 FAX: 86-21-6126-3530 Room 503, Block E, No.1618, Yishan Road, Shanghai, China

Technical Support : support@dediprog.com

Sales Support : sales@dediprog.com www.dediprog.com

Information furnished is believed to be accurate and reliable. However, DediProg assumes no responsibility for the consequences of use of such information or for any infringement of patents or other rights of third parties which may result from its use. Specifications mentioned in this publication are subject to change without notice.

This publication supersedes and replaces all information previously supplied.

All rights reserved Printed in Taiwan.